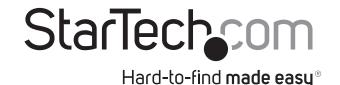

## 2-Port HDMI® Automatic Switch – 4K / 4-Port HDMI® Automatic Switch – 4K

VS221HD4K / VS421HD4K

**DE:** Bedienungsanleitung - de.startech.com **FR:** Guide de l'utilisateur - fr.startech.com **ES:** Guía del usuario - es.startech.com

IT: Guida per l'uso - it.startech.com

NL: Gebruiksaanwijzing - nl.startech.com

PT: Guia do usuário - pt.startech.com

## **Product Overview**

#### Front View - VS421HD4K

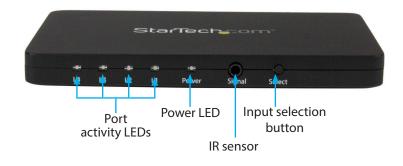

#### Rear View - VS421HD4K

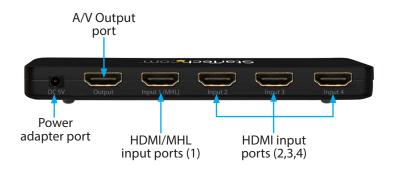

\*actual product may vary from photos

# **Packaging Contents**

- 1x HDMI Splitter (VS421HD4K / VS221HD4K)
- 1x IR remote control
- 1x Power Adapter (NA/EU/UK/AUS)

## **System Requirements**

- 1x HDMI-enabled Video Source Device w/ HDMI cable (i.e. Blu-ray player, computer, etc.)
- 4x HDMI-enabled Display Device w/ cable (i.e. Television, projector, etc.) – VS421HD4K
- 2x HDMI-enabled Display Device w/ cable (i.e. Television, projector, etc.) – VS221HD4K

### Installation

**Note:** Ensure your HDMI-enabled video source devices, and the HDMI-enabled Display are powered off before you begin installation.

1. Connect an HDMI cable (not included) from each of the HDMI output ports on your HDMI source devices, to the HDMI input Port on the HDMI Switch (up to 2 on VS221HD4K) (up to 4 on VS421HD4K).

#### **Notes:**

- Each port is numbered, please take note of which number is assigned to each HDMI source device.
- If one of your input device signals is MHL based, connect the MHL source device to port 1.
- 2. Connect an HDMI cable (not included) from the output port on the HDMI Switch to your HDMI display device.
- 3. Power on your HDMI display, followed by each of your HDMI source devices.
- 4. Connect the included power adapter from an available power source to the power adapter port on the HDMI switch.
- 5. Your HDMI switch is now ready for operation.

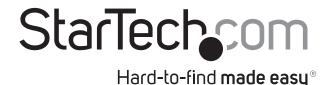

## **Operation**

### **Manual operation**

Manual mode enables you to switch between video sources with push button operation.

#### Manual operation with selection button

Press the Input Selection button, on the front of the switch to toggle between each video source device.

The active port LED indicator will light as video sources are switched, indicating which port is selected.

#### Manual operation with remote control

Press L1, L2, L3 or L4 on the remote control to switch between HDMI ports 1, 2, 3 or 4 respectively.

#### **Automatic operation**

The HDMI switch features automatic operation that allows the switch to automatically select the most recently activated or connected HDMI source device.

Simply connect a new device or turn on an already connected device to automatically switch video sources.

## **EDID Emulation**

This switch features EDID emulation enabling you to choose the best display settings available from any of your connected video source devices.

The EDID display settings are selected based on the first port that the switch detects the use of beginning with port 1. Once the EDID display is defined all other EDID information from additional video source device(s) will be ignored. Please follow the below steps to specify your EDID selection.

- 1. Disconnect the power source to the switch.
- 2. Determine which video source has the preferred EDID settings to be shared with your display.
- 3. Plug your preferred EDID video source into port 1 of your HDMI switch and ensure this source remains connected at all times.
- 4. Connect your remaining video source(s) to the switch, and power the switch back on.

The EDID settings have now been set.

**Note:** If the switch is rebooted or loses power, EDID settings will be rescanned and reselected. To avoid this scenario causing your preferred EDID settings to be lost, it is recommended you connect your preferred EDID display to Port 1 at all times.

#### **FCC Compliance Statement**

This equipment has been tested and found to comply with the limits for a Class B digital device, pursuant to part 15 of the FCC Rules. These limits are designed to provide reasonable protection against harmful interference in a residential installation. This equipment generates, uses and can radiate radio frequency energy and, if not installed and used in accordance with the instructions, may cause harmful interference to radio communications. However, there is no guarantee that interference will not occur in a particular installation. If this equipment does cause harmful interference to radio or television reception, which can be determined by turning the equipment off and on, the user is encouraged to try to correct the interference by one or more of the following measures:

- Reorient or relocate the receiving antenna.
- Increase the separation between the equipment and receiver.
- Connect the equipment into an outlet on a circuit different from that to which the receiver is connected.
- Consult the dealer or an experienced radio/TV technician for help

This device complies with part 15 of the FCC Rules. Operation is subject to the following two conditions: (1) This device may not cause harmful interference, and (2) this device must accept any interference received, including interference that may cause undesired operation. Changes or modifications not expressly approved by StarTech.com could void the user's authority to operate the equipment.

#### **Industry Canada Statement**

This Class B digital apparatus complies with Canadian ICES-003.

Cet appareil numérique de la classe [B] est conforme à la norme NMB-003 du Canada.

CAN ICES-3 (B)/NMB-3(B)

#### Use of Trademarks, Registered Trademarks, and other Protected Names and Symbols

This manual may make reference to trademarks, registered trademarks, and other protected names and/or symbols of third-party companies not related in any way to StarTech.com. Where they occur these references are for illustrative purposes only and do not represent an endorsement of a product or service by StarTech.com, or an endorsement of the product(s) to which this manual applies by the third-party company in question. Regardless of any direct acknowledgement elsewhere in the body of this document, StarTech.com hereby acknowledges that all trademarks, registered trademarks, service marks, and other protected names and/or symbols contained in this manual and related documents are the property of their respective holders.

### **Technical Support**

StarTech.com's lifetime technical support is an integral part of our commitment to provide industry-leading solutions. If you ever need help with your product, visit www.startech.com/support and access our comprehensive selection of online tools, documentation, and downloads.

For the latest drivers/software, please visit www.startech.com/downloads

## **Warranty Information**

This product is backed by a one year warranty.

In addition, StarTech.com warrants its products against defects in materials and workmanship for the periods noted, following the initial date of purchase. During this period, the products may be returned for repair, or replacement with equivalent products at our discretion. The warranty covers parts and labor costs only. StarTech.com does not warrant its products from defects or damages arising from misuse, abuse, alteration, or normal wear and tear.

#### **Limitation of Liability**

In no event shall the liability of StarTech.com Ltd. and StarTech.com USA LLP (or their officers, directors, employees or agents) for any damages (whether direct or indirect, special, punitive, incidental, consequential, or otherwise), loss of profits, loss of business, or any pecuniary loss, arising out of or related to the use of the product exceed the actual price paid for the product. Some states do not allow the exclusion or limitation of incidental or consequential damages. If such laws apply, the limitations or exclusions contained in this statement may not apply to you.